Congratulations on your purchase of the world first 2.4GHz multi-functional wireless remote presenter mouse.

#### Features:

- Consolidating 2.4GHz wireless, optical and remote presenter technology.
- $\bullet$  3-in-1 design for use as a wireless optical mouse at the desktop, a wireless trackball in the air,
- a remote presenter while making presentation toward audience.
- Ergonomic design for comfort use at the desktop and in the air.
- 16 channels with 4096 ID/per channel. No interference!
- Wide range and long transmission distance for min. 6~8m.
- Automode-switch between mouse mode at desktop use and remote trackball in air use.
- · Angle-adjustable charging cradle with a slide-in mini-receiver.
- · Charging through USB port from charging cradle or charging cable.
- · Restorable mini-receiver designed for traveling users.
- · Page up page down between presentation slides.
- Three programmable buttons for quick access of Windows and application programs.
- · Power On/Off switch to save battery life.
- · Auto-Link Channel ID.

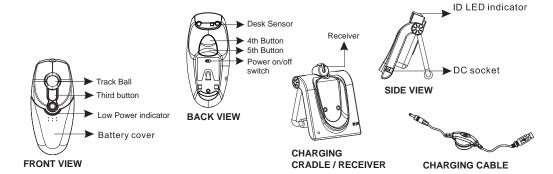

## 1. Insert batteries

- A. Press and push the battery cover on the mouse to open the battery compartment. (See PIC 1)
- B. Fit in the batteries accordingly to the diagram indicated in the battery compartment.
- C. Close the battery compartment cover.

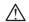

A wrong battery placement may cause a battery overheat.

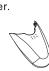

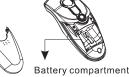

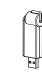

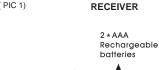

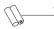

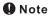

- > For a supreme battery performance, it is a MUST to fully charge the rechargeable batteries contained in this package at the first-time use. (Please refer to battery recharge instruction to charge the batteries.)
- > The Presenter Mouse offers a strong power saving management function. Once the mouse accesses the sleeping mode, "to click any button of the mouse" is compulsory to wake it up.

# 2. Connect the charging cradle & the receiver

- A. Power off your PC
- B. Plug the USB Charging Cradle with USB Mini-Receiver or USB Mini-Receiver directly to the USB port.(Refer Pic 1&2)
- C. Power on your PC and driver will be installed auto-matically.

### 3. Establish communication between the mouse and the receiver

### A. Auto-link mode:

The Presenter Mouse has auto-link function itself.

#### B. Manual mode:

- Press the ID search button on top of the USB Mini-Receiver. Red LED will start blinking.
- 2. Press the ID change button on the bottom of the AeroMouse.
- 3. Red LED on USB Mini-Receiver will start blinking rapidly until connection is established. Red LED will turn solid red.
- 4. Red LED on USB Mini-Receiver blinks during normal operation.

### NOTE ··

➤ An appropriate environment setting can ensure the wireless device performance

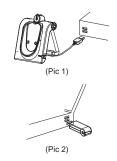

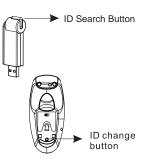

### 4. Recharge the batteries

When the mouse Power Indications signals, please go forward to the charging process by following solutions. (Please make sure that you are using rechargeable batteries)

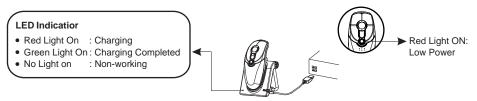

# **●** Important Notice

Please recharge the batteries when the **Low Power LED ON.** If you use up the betteries, you may need to **re-install** the batteries again.

#### A. Recharge from the charging cradle receiver

- (1) Through PC's USB port Connect USB cable of the cradle receiver to an available PC's USB port. Make sure the power of your PC is on to start the recharging process.
- (2) Through AC/DC adaptor(Optional) Connect the AC/DC adaptor cord into the DC socket and plug the adaptor into a wall power outlet to start the recharge process.

## **●** Important Notice –

It is a MUST to purchase an **AC/DC SWITCHING POWER ADAPTOR** according to the specification beside. A misused adaptor may cause serious damages to your computer or other devices.

AC/DC SWITCHING
POWER ADAPTOR
OUTPUT: 5V DC 500mA

- 1